## **[Cómo Compartir Una Carpeta De](https://blog.hostdime.com.co/como-compartir-una-carpeta-de-red-desde-os-x-a-windows/) [Red Desde OS X A Windows](https://blog.hostdime.com.co/como-compartir-una-carpeta-de-red-desde-os-x-a-windows/)**

Existen innumerables maneras de *copiar archivos entre ordenadores*, incluyendo grandes opciones de sincronización como [Dropbox](https://blog.hostdime.com.co/dropbox/), pero si lo que deseas es compartir una de las carpetas de tu Mac a tu ordenador con Windows, puedes hacerlo fácilmente. Aunque puedes crear un recurso compartido para enviar y recibir, te mostraremos la forma en la que puedes **configurar todo desde tu Mac**, de forma sencilla y rápida.

## **Compartir una carpeta desde OS X a Windows**

Para empezar es necesario abrir el panel de preferencias Compartir en Preferencias del Sistema.

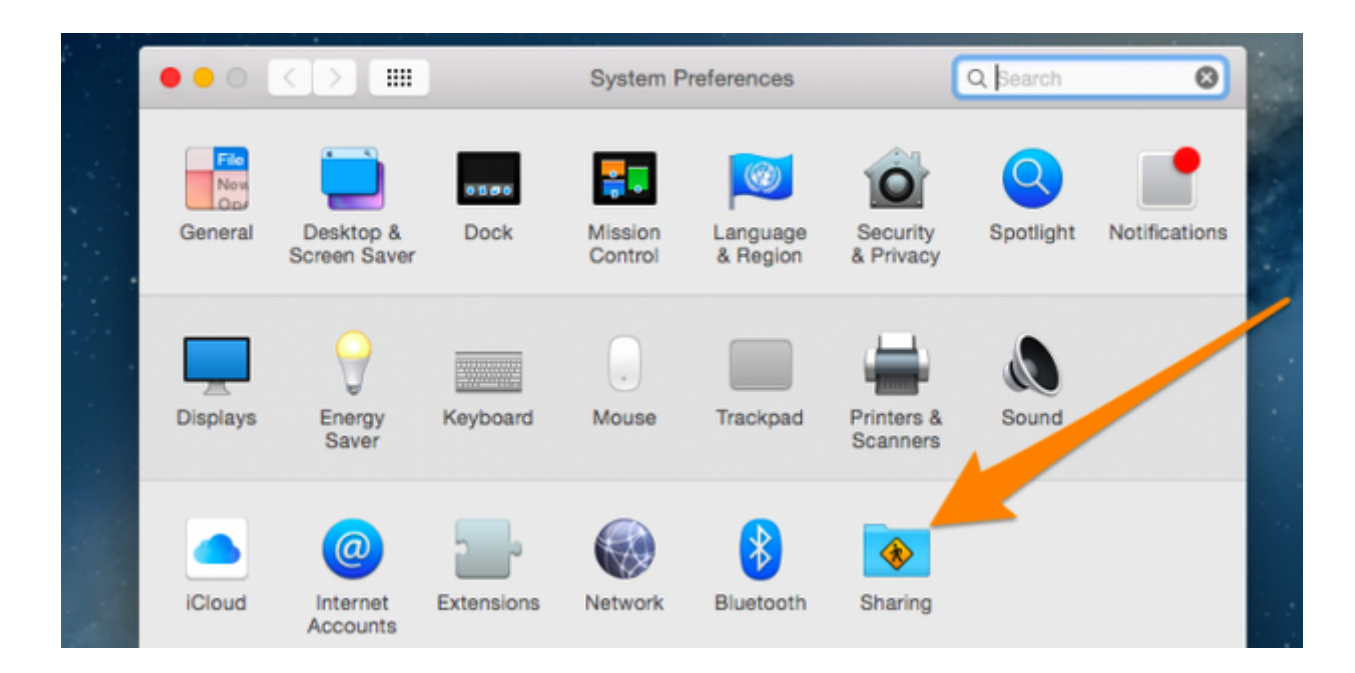

Una vez en allí, selecciona la opción **File Sharing**.

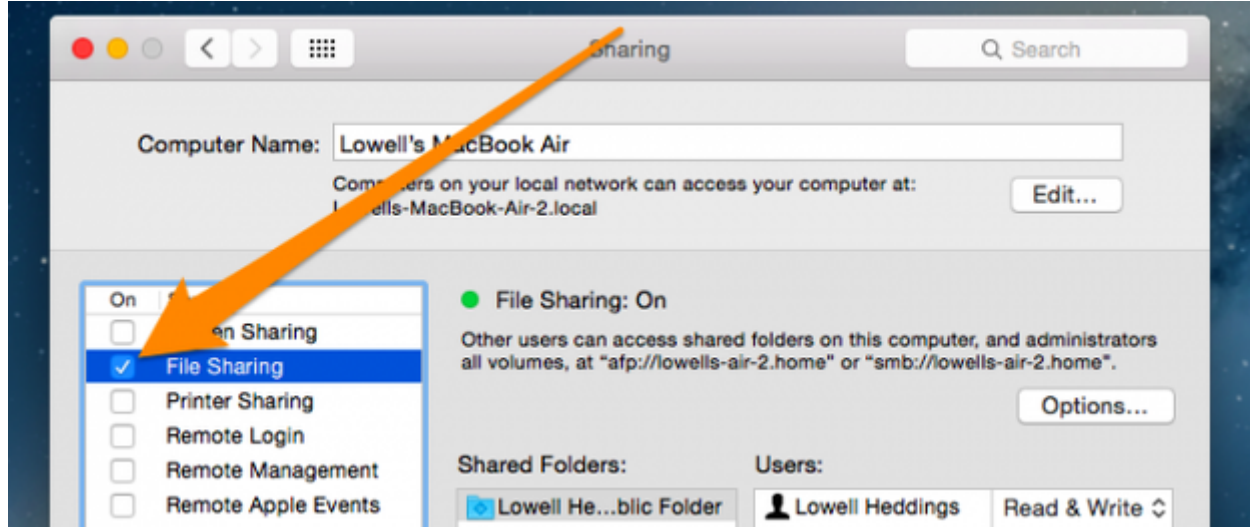

Entonces tendrás que hacer clic en el signo «+» debajo de la columna Shared Folders.

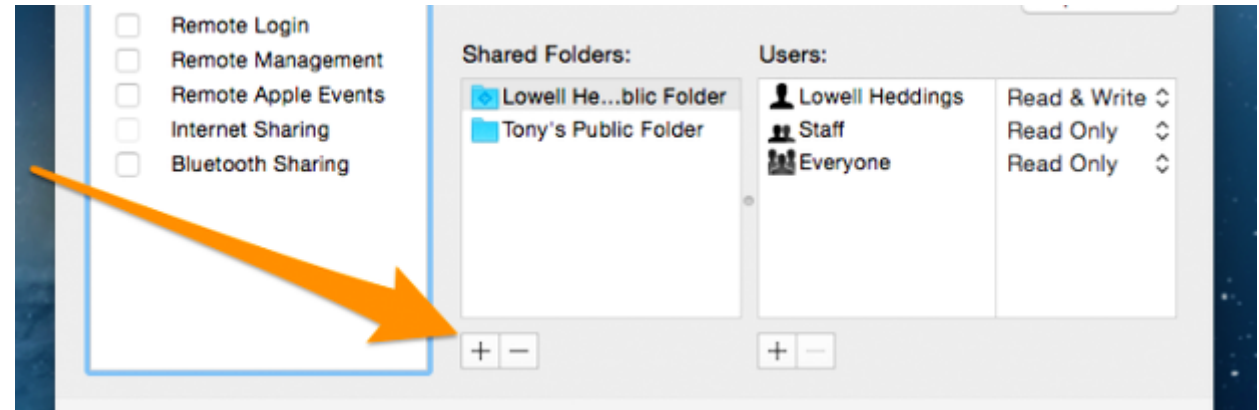

A continuación, selecciona la carpeta que desea compartir. En este ejemplo vamos a utilizar la carpeta Share Me :)

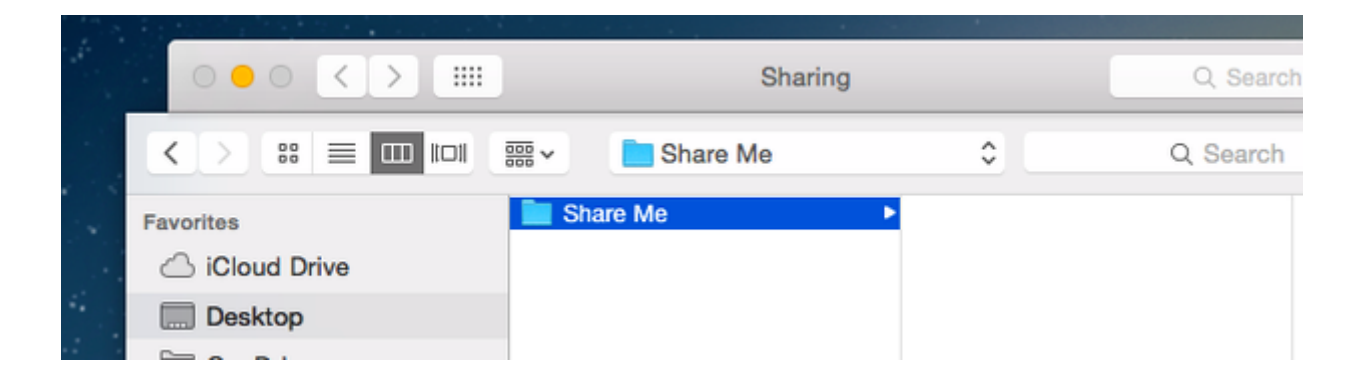

Finalmente, haz clic en el botón Options…. Para poder ver los archivos de Windows, la máquina tendrá que hacer clic en Share files y la opción SMB, también tendrá que elegir las cuentas de usuarios que pueden acceder a los archivos.

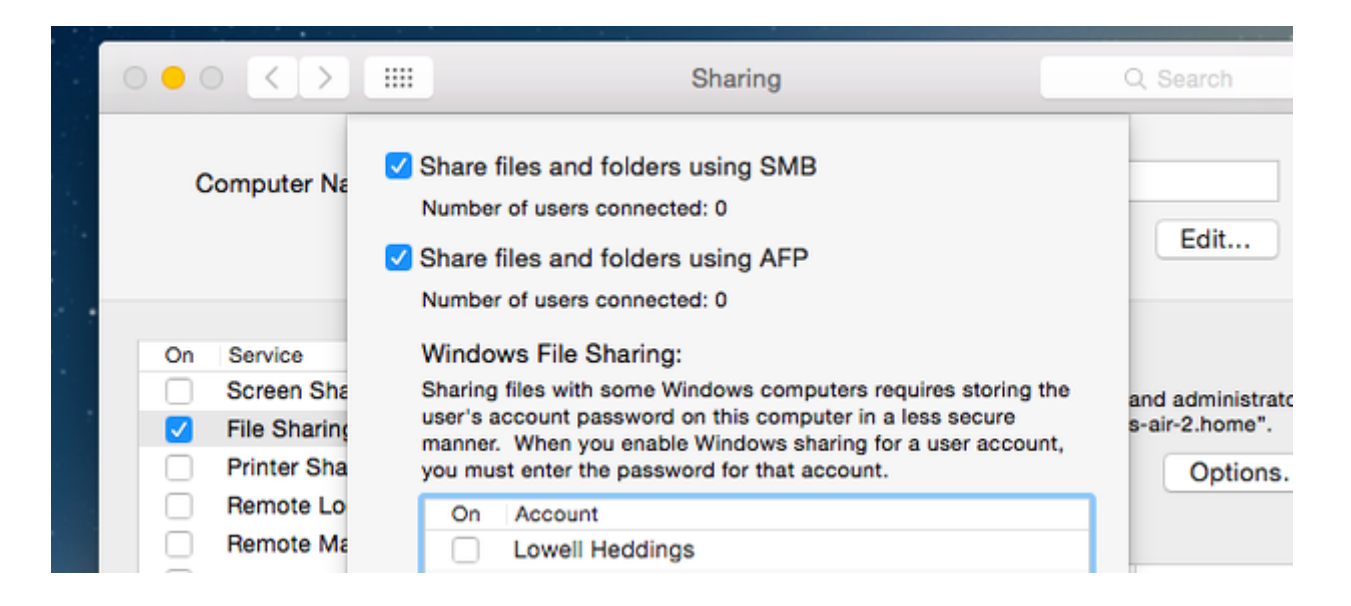

Ahora serás capaz de acceder a tus archivos desde una máquina Windows. Esperamos que este pequeño paso a paso te haya sido de gran utilidad. Si deseas compartir tu experiencia, siente la libertad de hacerlo en un comentario.